## How to Login Into HISD eLEARN if You Did Not Receive a Welcome Email

This process will seem a little counterintuitive, but it does work. If this does not work, please contact HISD eLEARN technical support at <a href="https://example.com/HISDelearning-number-10">HISDelearning-number-10</a>. Your account might not be created in the D2L learning system and they can assist with its creation and your logging in.

- 1. Go to <a href="http://hisdelearn.org">http://hisdelearn.org</a>
- 2. If you have not created a password or have forgotten your password press the Forgot Your Password link below the Login button and you will receive an email with a link to reset/create your password.

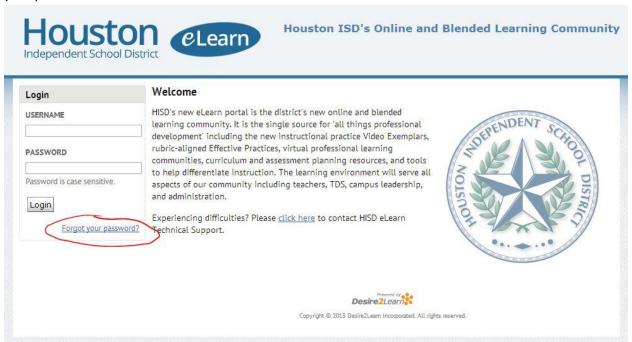

3. Once the "Forgot Your Password" web page appears, fill in your HISD Email address and select "Submit".

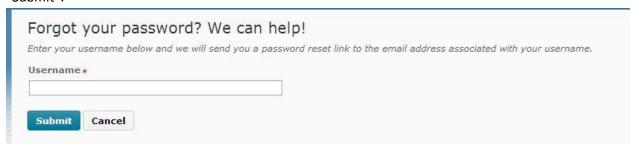

4. This will send you an email with a temporary password that will get you into the system. You can then log in with your HISD Email address and the new temporary password. Once in, reset your password to something that you will remember.